## **ACESSO AO PORTAL PERIÓDICOS CAPES VIA CAFe**

- **–** Acesse o site [www.periodicos.capes.gov.br](http://www.periodicos.capes.gov.br/)
- **–** Selecione a opção **Acesso CAFe**:

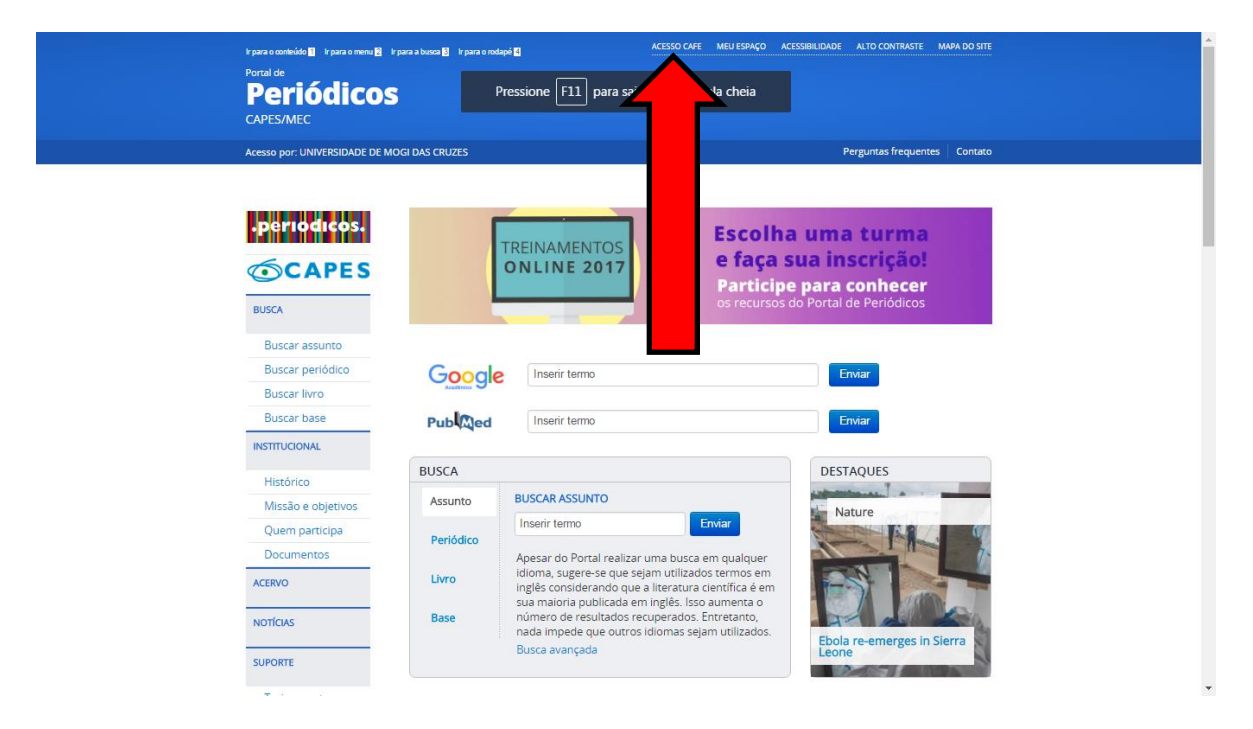

**–** Em **Acesso Remoto via CAFe**, localize e selecione a **UMC**:

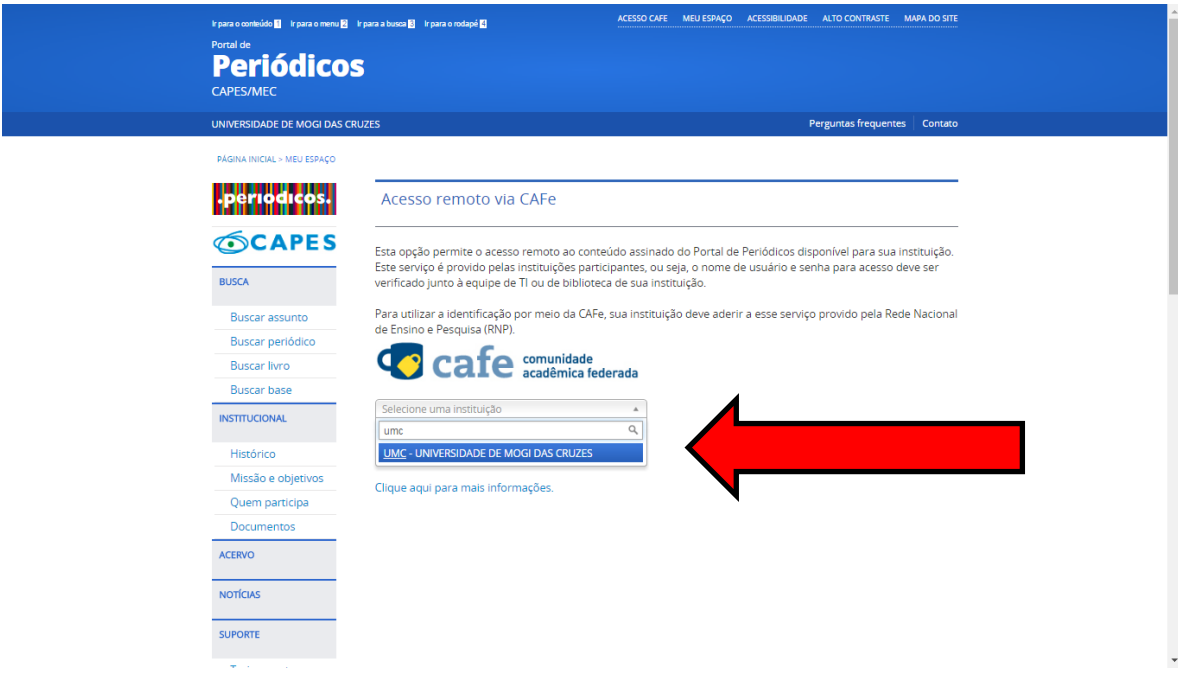

- **4 –** Identifique-se utilizando:
	- **Professores** e **funcionários**: login e senha de rede
	- **Alunos podem acessar de 2 formas**:
		- login e senha de acesso à internet (utilizado em laboratórios, Wi-Fi, etc)
		- e-mail fornecido pela UMC [\(rgm@alunos.umc.br\)](mailto:rgm@alunos.umc.br) e respectiva senha

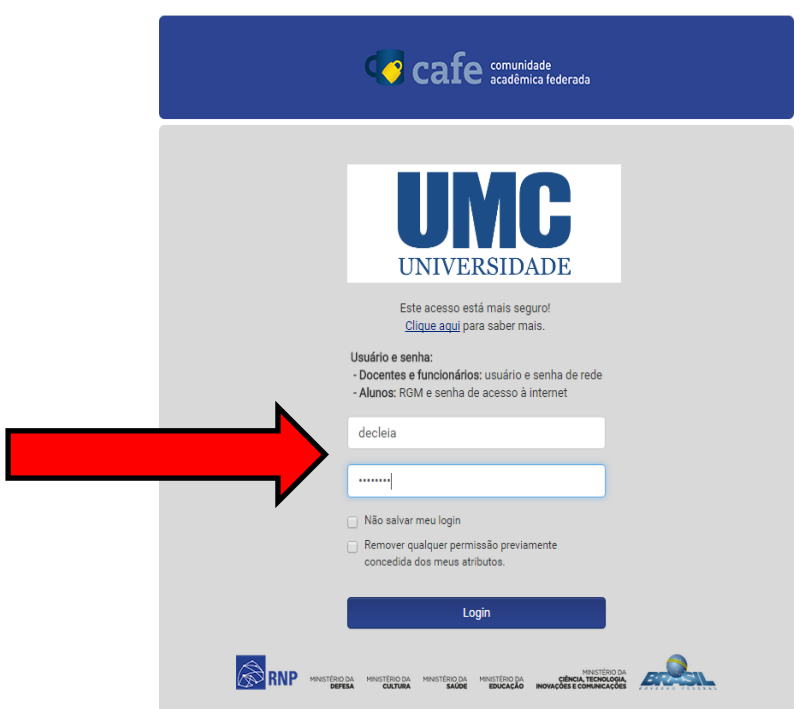

**5 – Pronto!** – você já pode acessar o conteúdo do portal Periódicos CAPES em qualquer lugar onde estiver.

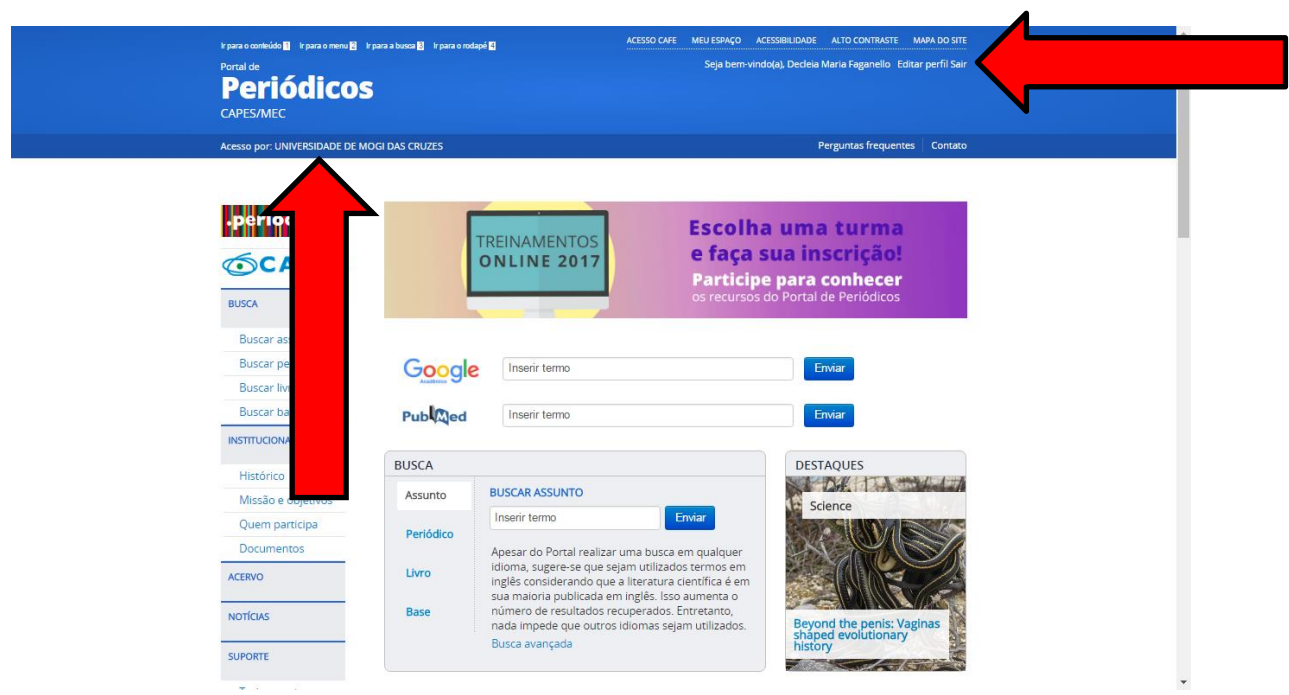